## Report on Trial Enrollments

Last Modified on 04/29/2021 8:01 am EDT

After a trial is completed, there are three reports that track trials:

- **Drop History**
- **Enroll History**
- **Enrollment Detail**

Select **Trial** as the*Enroll Type* in the *Search Criteria*.

If a trial does not become a student or was a no show, leave the*Enroll Type* as *Trial* and drop the student from the Class. Enter a drop reason (Example:*No Show*).

Report on trials that did not become students by going to*Students (menu) > Student Reports > Drop History*. Be sure to select*Enroll Type =***Trial.**

Track students who enrolled from a trial by setting the*Enroll Type* in *Students (menu) > Student Reports > Enrollment Detail*to **Trial - Enrolled**.

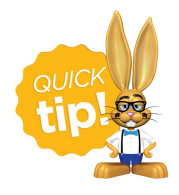

Save this as a frequently used report! Click the heart (icon) $\gamma$  next to a report name, the heart will change to red  $\bullet$  and the report will be listed under the *Reports (menu) > My Reports*for quick and easy access!